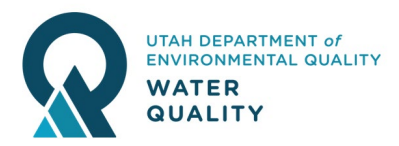

# **Industrial Storm Water Permit Frequently Asked Questions (FAQs)**

Additional information can be found at stormwater.utah.gov in the Industrial Activities section

# **GENERAL PERMIT QUESTIONS**

# **What is the Multi-Sector General Permit (MSGP)?**

Operators of facilities that have industrial storm water discharges are covered by the Multi-Sector Industrial Storm Water Permit. A general permit is a permit that is issued to cover a large number of facilities with similar discharges. The general permit cycle is for 5 years. The appendix of the permit lists requirements that are specific to each industrial type or sector.

#### **How is coverage determined?**

Coverage by the Industrial Storm Water Program is determined by a facility's industrial activities or Standard Industrial Classification (SIC) code. A table of SIC codes and facilities that require coverage can be found on DWQ's website: [https://deq.utah.gov/water](https://deq.utah.gov/water-quality/explanation-of-standard-industry-classification-sic-codes-updes-permits)[quality/explanation-of-standard-industry-classification-sic-codes-updes-permits.](https://deq.utah.gov/water-quality/explanation-of-standard-industry-classification-sic-codes-updes-permits)

## **My facility does not discharge any water; do I still need a permit?**

An industrial facility that does not discharge may formally opt for exclusion from obtaining an Industrial Storm Water Permit by signing and submitting a No Discharge form and supporting documentation to the DWQ. Storm water that infiltrates and has the potential to contact groundwater is considered a discharge and requires a permit.

<https://documents.deq.utah.gov/water-quality/stormwater/DWQ-2019-019684.pdf>

## **My facility discharges storm water but all industrial activities are indoors or covered by shelter, do I still need a permit?**

An industrial facility may opt for exclusion from an Industrial Storm Water Permit by submitting a No Exposure Certification to DWQ. The No Exposure Certification form lists all qualifications that must be met to file for this exclusion. <https://documents.deq.utah.gov/water-quality/stormwater/updes/DWQ-2018-006922.pdf>

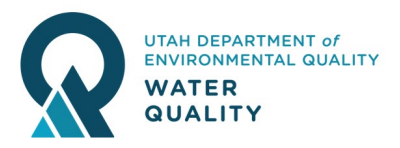

## **How do I get a permit or file for an exclusion?**

For permit coverage create a Storm Water Pollution Prevention Plan (SWPPP) (see following question) and then submit a Notice of Intent (NOI). The same website below is also used to file for the No Discharge and No Exposure exclusion.

- Login or create an account, https://npdes-ereporting.epa.gov/net-msgp/action/login
- click the "New Permit/Pla[n" button](https://npdes-ereporting.epa.gov/msgp/)
- Answer the questions and pay the permit fee.
- Immediately after payment you will get a permit number and printable NOI. Coverage under the MSGP must be maintained every year through payment of the annual renewal fee. In addition, when the MSGP is re-issued at the end of its 5 year term a new NOI must be submitted regardless of when coverage is first obtained by the permittee.

#### **What is a SWPPP?**

A Storm Water Pollution Prevention Plan (SWPPP) is a written document specific to your facility that (1) identifies all of the activities and conditions at their site that could cause water pollution, and (2) details the steps the facility will take to prevent the discharge of any unpermitted pollution.

While creating a SWPPP, read the MSGP and include your facility's specific sector requirements. Refer to DWQ's SWPPP template [for formatting and content:](https://documents.deq.utah.gov/water-quality/stormwater/updes/DWQ-2019-001263.docx)  [https://documents.deq.utah.gov/water-quality/storm](https://documents.deq.utah.gov/water-quality/stormwater/updes/DWQ-2019-001263.docx)water/updes/DWQ-2019-001263.docx

#### **How do I submit documents or monitoring results to DWQ?**

1. The preferred method to submit monitoring results is through the CDX Online Permit system. See *[How to submit discharge monitoring reports:](https://deq.utah.gov/water-quality/water-quality-electronic-submissions)* <https://documents.deq.utah.gov/water-quality/stormwater/updes/DWQ-2020-025724.pdf>

2. The preferred method to submit other documents is through the Electronic Document Submission Portal:

https://deq.utah.gov/water-quality/water-quality-electronic-submissions

3. The second preferred method is to email the document to wqinfodata@utah.gov

4. If you are unable to scan documents to a computer to submit them the first two ways, you may mail documents to: Division of Water Quality

> PO BOX 144870 Salt Lake City, UT 84114-4870

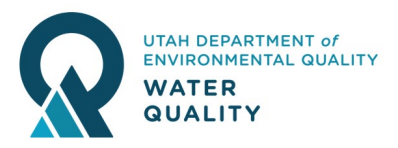

## **How do I terminate the permit once a facility is done operating?**

You must submit a Notice of Termination (NOT)

You may submit a NOT two different ways:

- Online stormwater database, or
- Fill out an NOT form found at [https://deq.utah.gov/legacy/permits/water](https://deq.utah.gov/legacy/permits/water-quality/utah-pollutant-discharge-elimination-system/docs/2015/07Jul/DWQ.NOT.0715.doc)[quality/utah-pollutant-discharge-elimination](https://deq.utah.gov/legacy/permits/water-quality/utah-pollutant-discharge-elimination-system/docs/2015/07Jul/DWQ.NOT.0715.doc)[system/docs/2015/07Jul/DWQ.NOT.0715.doc](https://deq.utah.gov/legacy/permits/water-quality/utah-pollutant-discharge-elimination-system/docs/2015/07Jul/DWQ.NOT.0715.doc)

If using the online storm water database:

- Login to the online storm water database. You will need to create an account if you have not used this database before. [https://npdes-ereporting.epa.gov/net-ms](https://npdes-ereporting.epa.gov/msgp/)gp/ action/login
- Click the **Actions** button on the left of the permit and select "Create NOT (Terminate)"
- If you do not see your permit you will need to click the **Add Facility** button, find the permit, and click the **Request Permissions** button to gain access. Once permissions are approved you can follow the above steps.

## **The permitted facility has been purchased and has a new owner. What do I need to do to update my permit information?**

Any time an owner or operator changes, the existing permit must be terminated and a new permit must be applied for. A Notice of Termination (NOT) form must be submitted to terminate the existing permit. A Notice of Intent (NOI) must be submitted for new coverage.

## **My facility name or company name has changed but there has been no change in ownership or the operator. How do I update my permit information?**

A name change request can be submitted through the online database:

- Login to the online storm water database. You will need to create an account if you have not used this database before. [https://npdes-ereporting.epa.gov/net-ms](https://npdes-ereporting.epa.gov/msgp/)gp/ action/login
- Click the **Actions** button on the left of the permit and select "Create Change NOI"
- If you do not see your permit you will need to click the **Add Facility** button, find the permit, and click the **Request Permissions** button to gain access. Once permissions are approved you can follow the above steps.

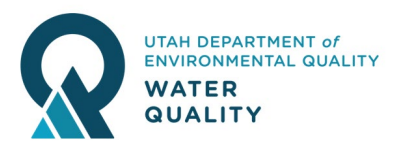

# **PERMIT COMPLAINCE SPECIFICS**

#### **My facility does not have an outfall or surface discharge of storm water. Storm water infiltrates to groundwater. Do I still have sampling requirements?**

Facilities that infiltrate their storm water are considered to discharge to groundwater and must still conduct analytical and visual sampling when possible. Total Suspended Solids (TSS) does not need to be sampled for in any groundwater discharges. The location of the sample will depend on site conditions. Please review the Monitoring and Reporting Guidance Document.

#### **The MSGP requires inactive sand and gravel operations to be permitted. What is required for inactive sand and gravel operations to terminate coverage?**

Inactive sand and gravel operations that do not have local, state, or federal reclamation requirements can terminate their industrial storm water permit coverage when they have been stabilized to the point that significant amounts of sediment will not be discharged offsite. This may require relocation, flattening, or vegetation of stockpiles and disturbed areas. In addition, chemicals and equipment that can leak fluids must not be left exposed to storm water. For facilities that do have reclamation requirements, the reclamation requirements must be met for the permit to be terminated.

#### **Is sampling required to be conducted outside of normal operating hours?**

Sampling only needs to occur during operating hours. If all storm water discharges occurred during non-working hours for a quarter then you would document this in your Storm Water Discharge Monitoring Report and state that there was "No Data" for the quarter.

# **Need Help? Contact Division of Water Quality:**

**(801) 536-4300 or wqinfodata@utah.gov**

DWQ-2020-019444